#### **Pienimm"an neli"osumman sovitus**

V2 19.3. 2002, V3 lokakuu -02

2013kevat/maple/

## **Aluksi luentoesimerkki**

```
> 
n:=nops(xd);
> 
plot([seq([xd[i],yd[i]],i=1..n)],style=point,symbol=circle,
> 
restart
\triangleright with (plots) :
> 
xd:=[-1.3,-0.1,0.2,1.3]; yd:=[0.103,1.099,0.808,1.897];
                                                                               (1.2)
                                                                               (1.1)
> 
with(LinearAlgebra):alias(Tr=Transpose):
                          xd := [-1.3, -0.1, 0.2, 1.3]yd := [0.103, 1.099, 0.808, 1.897]n := 4
```

```
symbolsize=15);
```
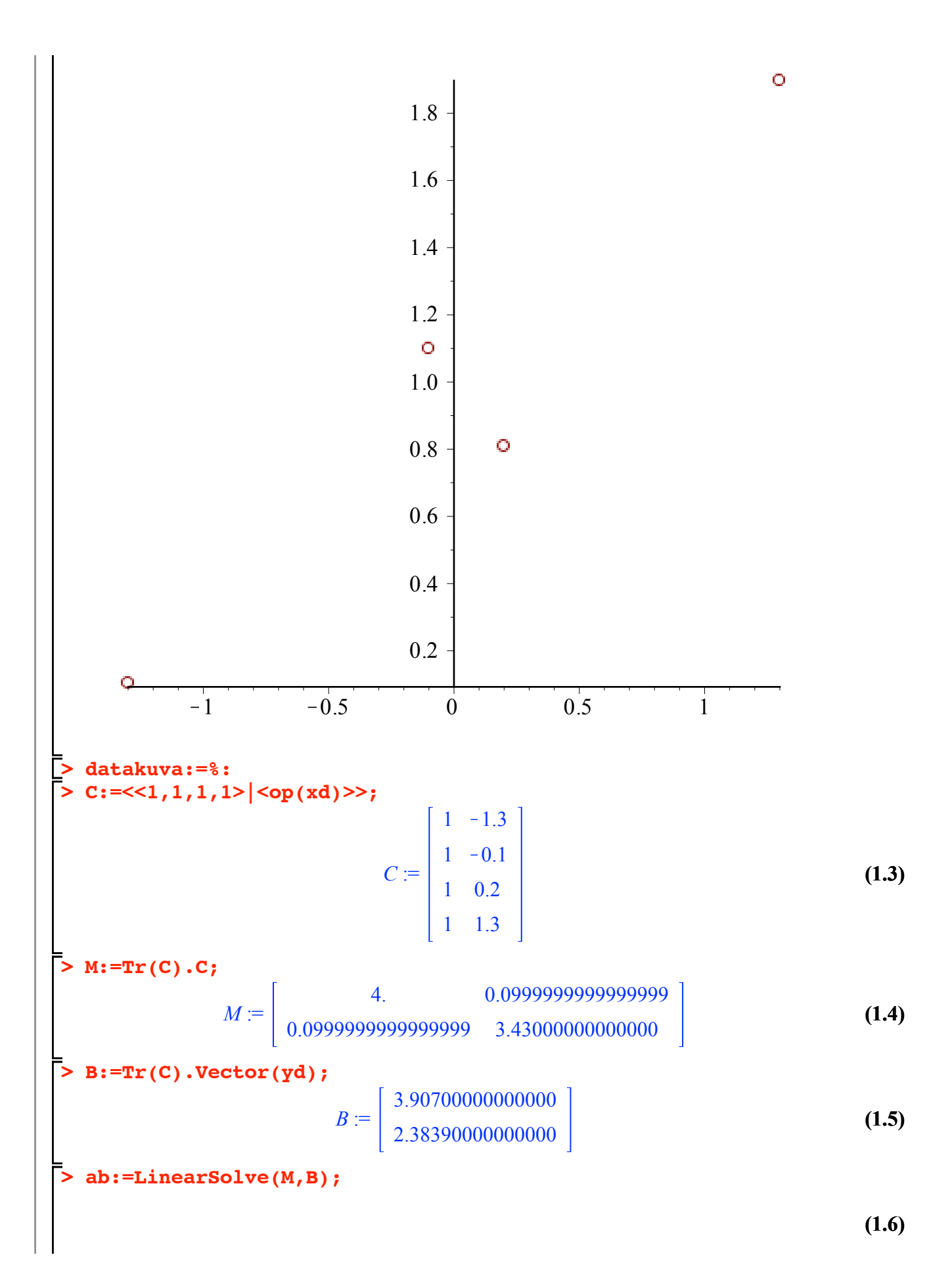

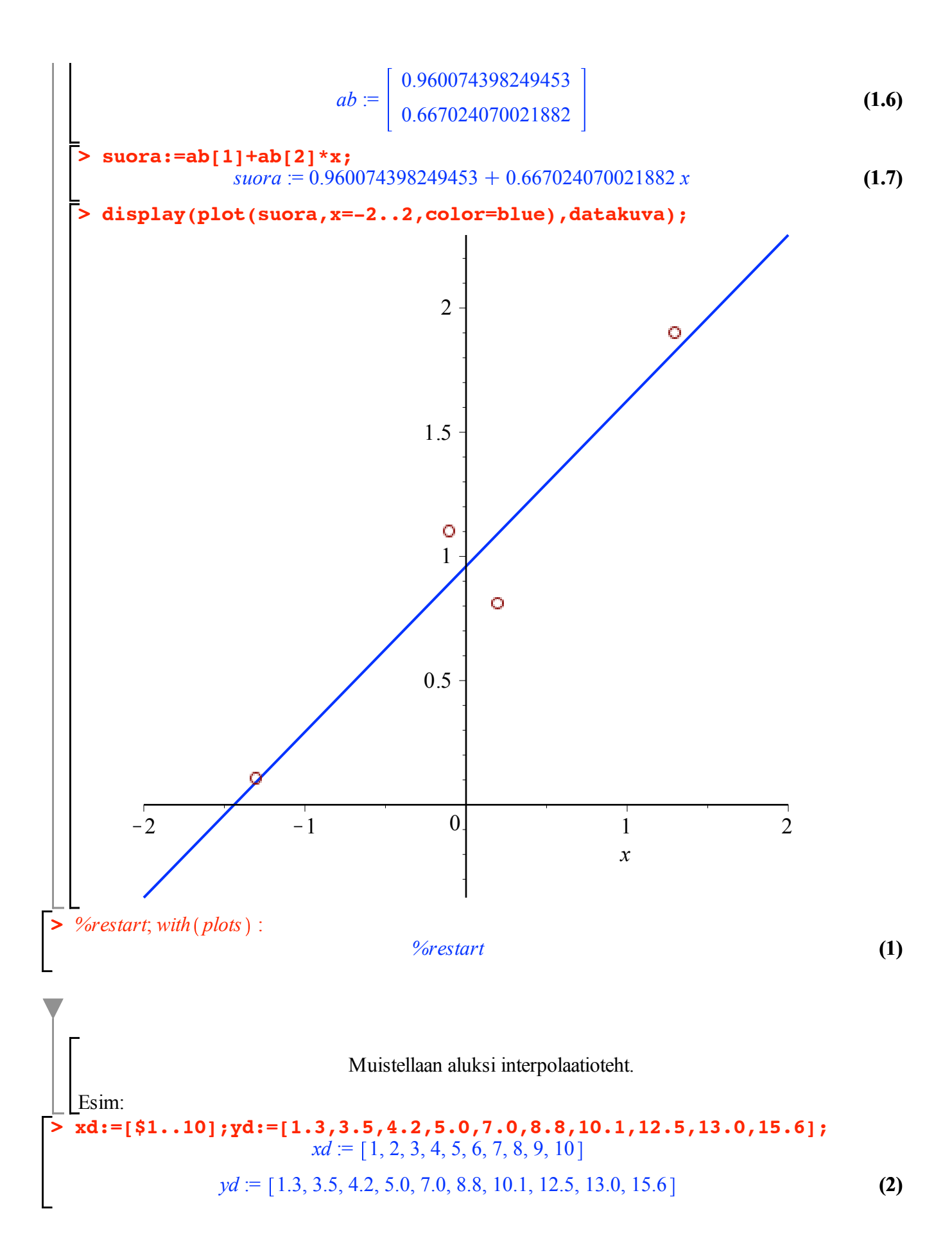

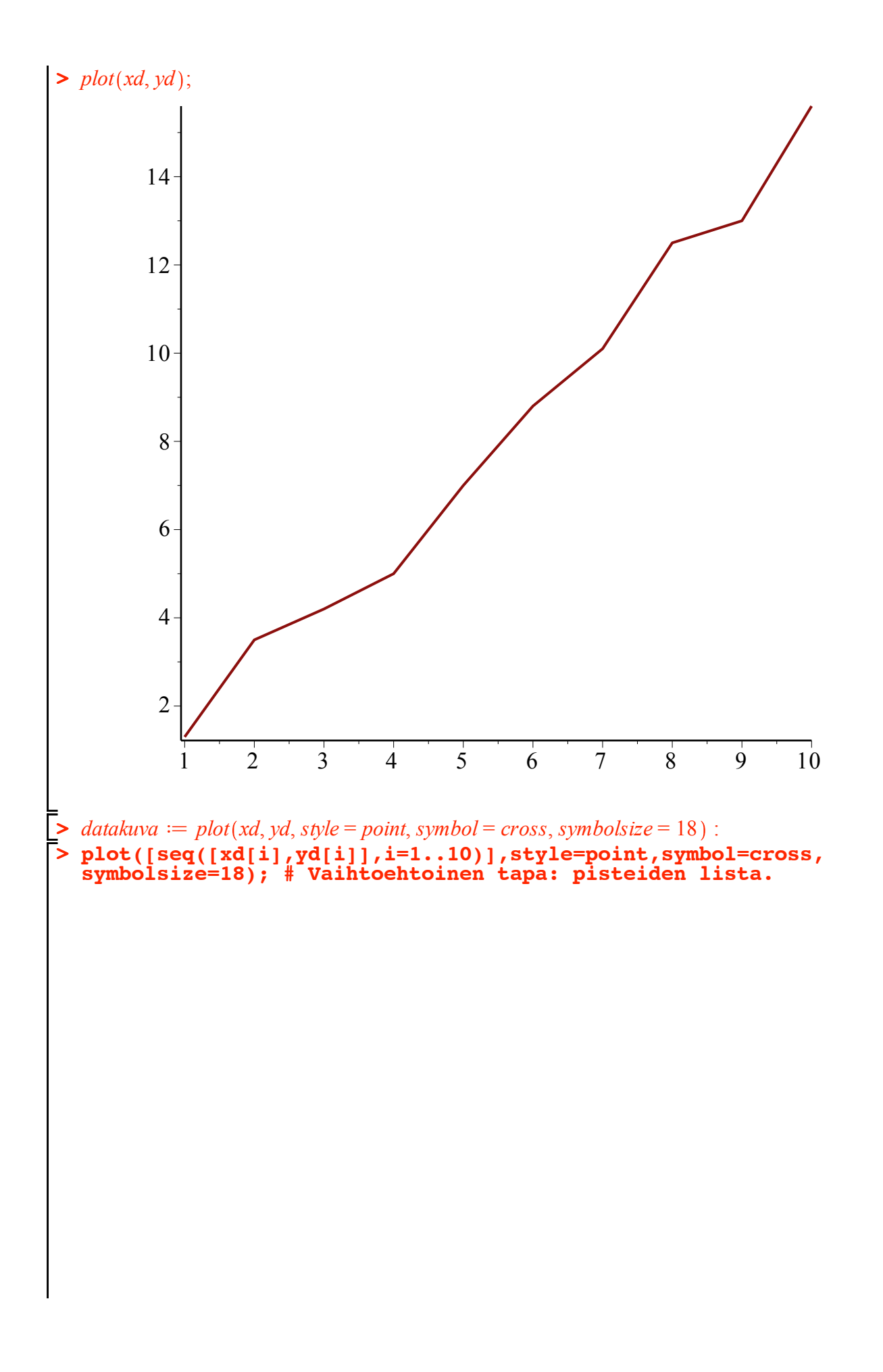

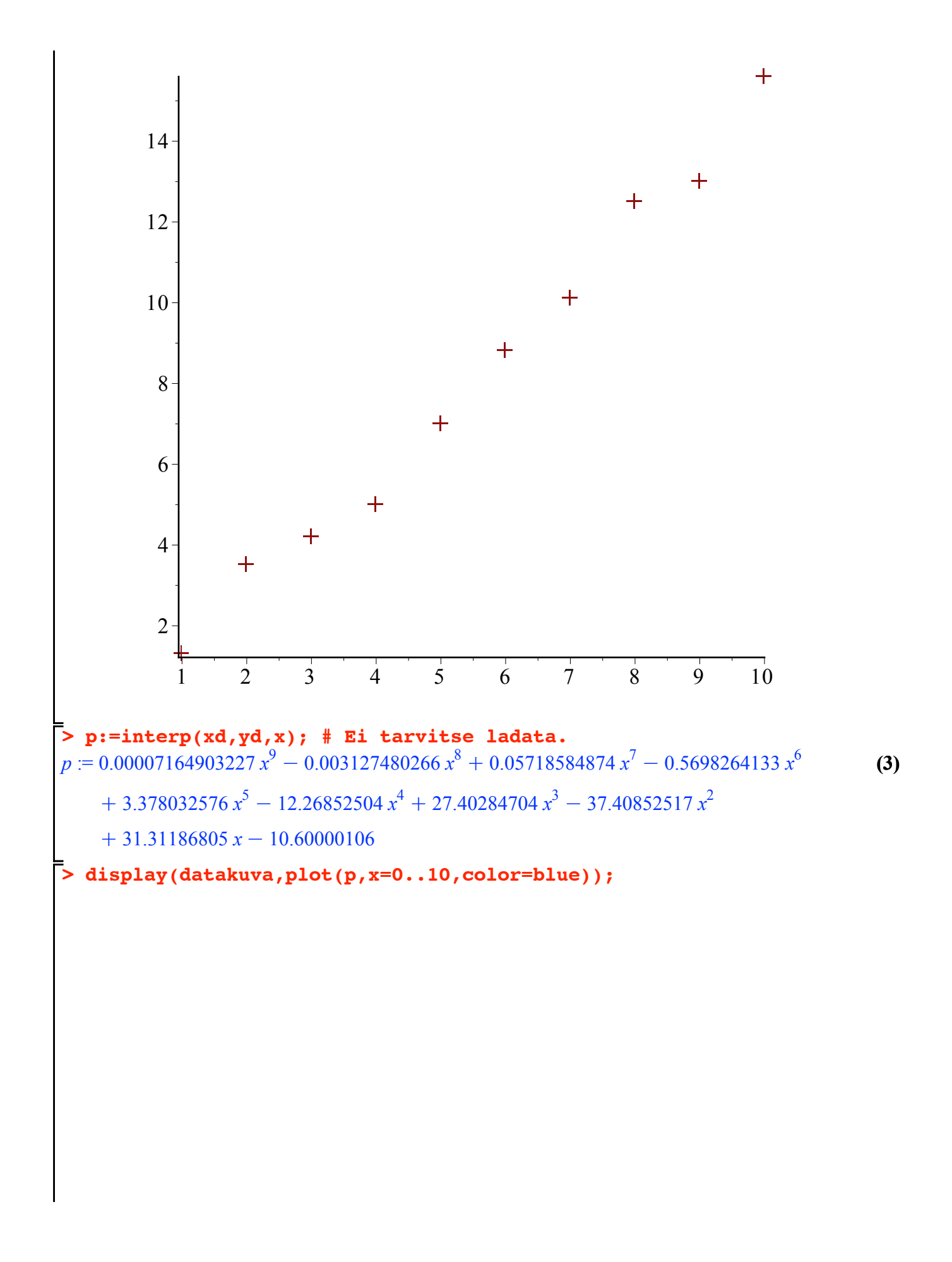

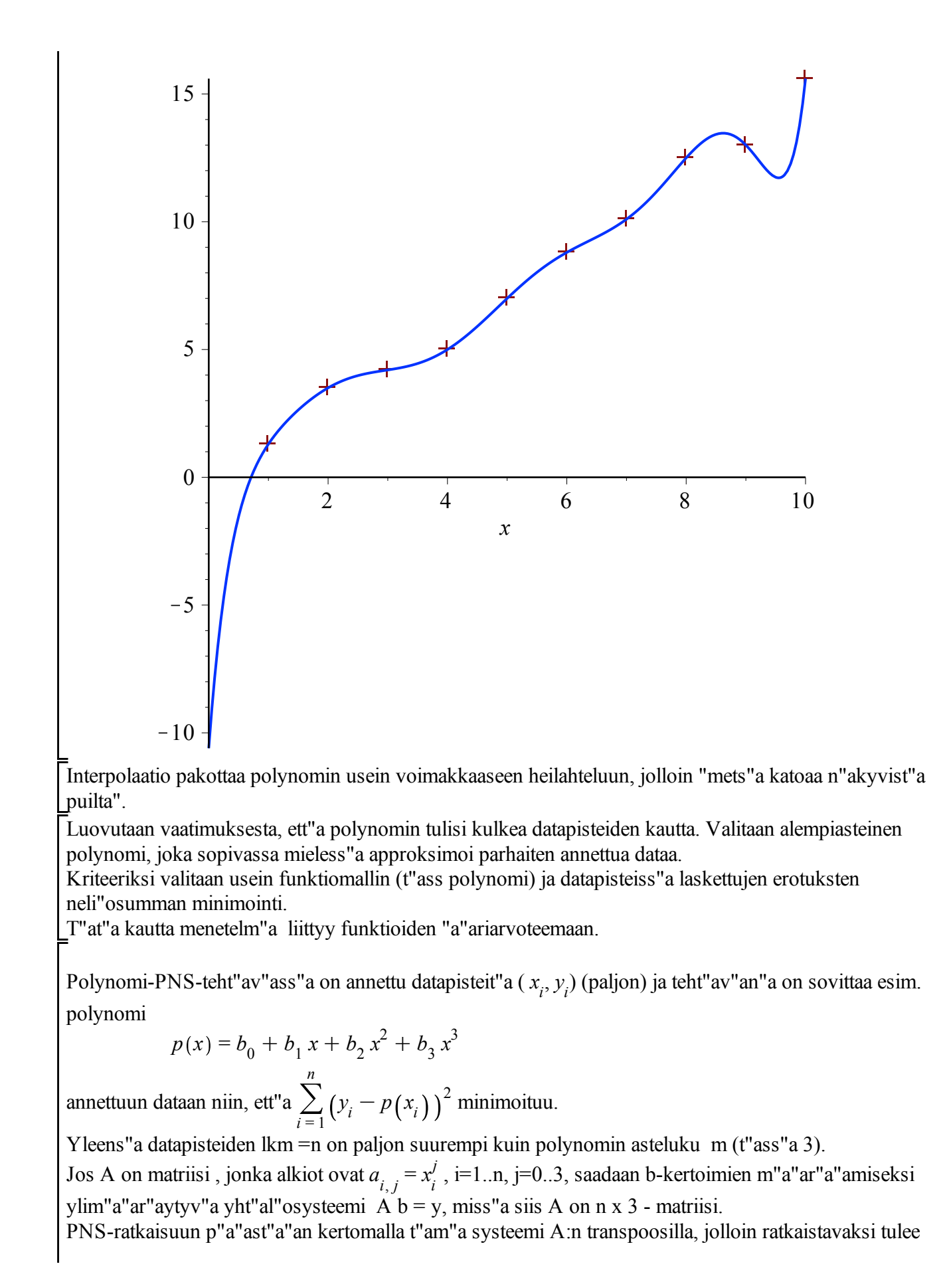

systeemi

(1)  $(A^T)A b = A^T v$  (miss"a  $A^T$  tarkoittaa A:n transpoosia)

(T"am"a johdetaan joko osittaisderivoimalla tai ortogonaaliprojektioon perustuvalla geometrisluonteisella argumentilla.)

Jos tuntemattomia kertoimia on yht"a monta kuin datapisteit"a (polynomin asteluku = n-1), niin systeemill"a

A b = y on yksik"asitteinen ratkaisu, mik"ali x-pisteet ovat erillisi"a. T"all"oin on kyse interpolaatiopolynomista.

Yll"a oleva ratkaisu voidaan Maplella tehd"a rakentamalla matriisi A ja ratkaisemalla systeemi (1) . Maplen **LinearAlgebra**-kirjastossa on my"os **LeastSquares**- funktio, jolle annetaan pelkk"a A matriisi ja datapisteet, joka

siis ratkaisee ylim"a"ar"aytyv"an systeemin A  $b = y$  PNS-mieless"a.

Jotta valinta ei olisi liian helppoa, Maplessa on my"os kirjasto **CurveFitting** ja siell"a funktio LeastSquares , joka suorittaa

sovituksen suoraan datan perusteella, ja k"aytt"aj"all"a on valittavanaan eri menetelmi"a.

```
> 
restart:with(LinearAlgebra):
> 
#with(linalg):
> 
with(plots):#with(stats):
> 
alias(Tr=Transpose,Van=VandermondeMatrix):
```
## **Esim.**

Sovita 2. asteen polynomi annettuun dataan

```
(3.1)
> 
xd:=[8,10,12,16,20,30,40,60,100];
  yd:=[0.88,1.22,1.64,2.72,3.96,7.66,11.96,21.56,43.16];
                     xd := [8, 10, 12, 16, 20, 30, 40, 60, 100]yd := [0.88, 1.22, 1.64, 2.72, 3.96, 7.66, 11.96, 21.56, 43.16]
```
**> n:=nops(xd);**

$$
n := 9 \tag{3.2}
$$

**> C:=Van(xd,n,3); # tai # Matrix((i,j)->xd[i]^(j-1),n,3);**

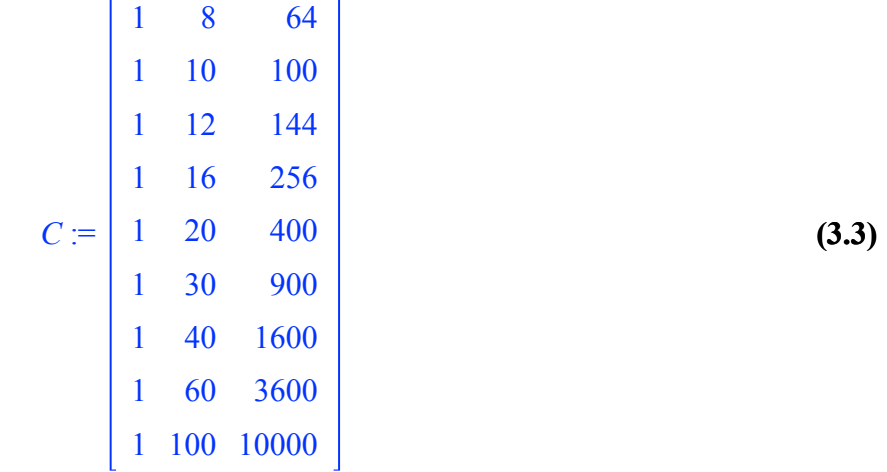

**(3.5) > datakuva:=plot([seq([xd[i],yd[i]],i=1..n)],style=point,symbol= > M:=Tr(C).C; > b:=Tr(C).Vector(yd); (3.6) (3.4) > a:=LinearSolve(M,b); > p:=add(a[i]\*x^(i-1),i=1..3); (3.7)**  $M := 296$  17064 1322336 9 296 17064 17064 1322336 116590368  $b :=$ 94.7600000000000 6479.44000000000 5.37940800000000 10<sup>5</sup>  $a :=$ -1.91914925269908 0.278213536291725 0.00173940087505516  $p := -1.91914925269908 + 0.278213536291725 x + 0.00173940087505516 x^2$ 

**cross,symbolsize=18):**

**> display(plot(p,x=7..100,color=blue),datakuva);**

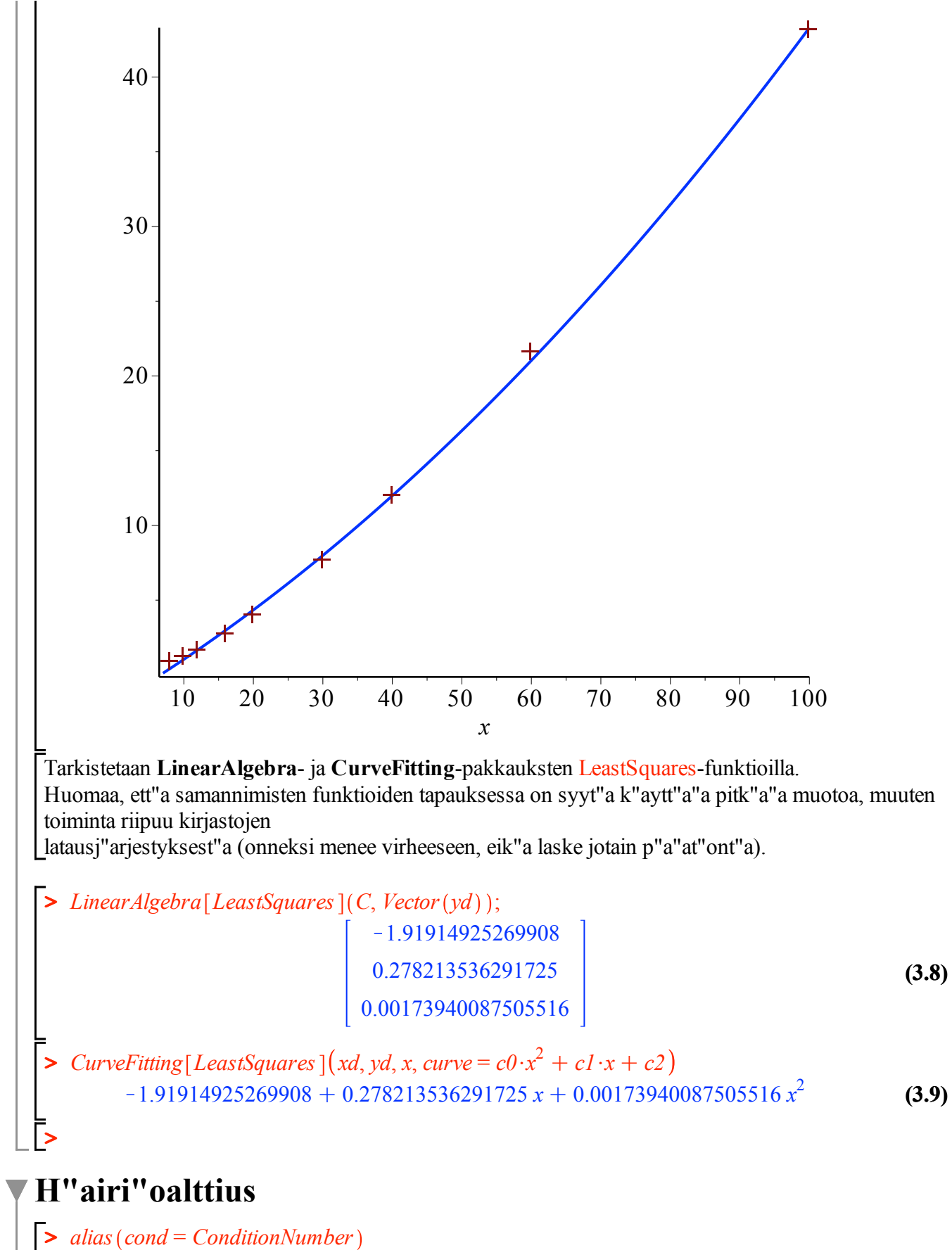

$$
Tr, Van, cond
$$
\n
$$
(4.1)
$$

**(4.3) > n:=20: m:=3:x:=[\$1..n]:C:=Van(x,n,m):cond(Tr(C).C): evalf(%); > xd:=map(lis->lis[1],P); (5.2) (5.1) > n:=6: m:=2:x:=[\$1..n]:C:=Van(x,n,m):cond(Tr(C).C): evalf(%); (4.7) (4.8) > P:=[[1.4,7400],[1.8,7500],[2.4,7600],[3,7500],[4,7200]]; > n:=6: m:=n-2:x:=[\$1..n]:C:=Van(x,n,m):cond(Tr(C).C): evalf(%); (4.2) (4.4) (4.5) > n:=5: m:=n-2:x:=[\$1..n]; > n:=20: m:=2:x:=[\$1..n]:C:=Van(x,n,m):cond(Tr(C).C): evalf(%); > n:=10: m:=n-2:x:=[\$1..n]:C:=Van(x,n,m):cond(Tr(C).C): evalf(%); > C:=Van(x,n,m);cond(Tr(C).C): evalf(%); (4.6)**  $x = [1, 2, 3, 4, 5]$  $C := | 1 \ 3 \ 9$ 1 1 1 1 2 4 1 4 16 1 5 25 10575.60000  $3.03465003210^{6}$ 1.786053076 10<sup>18</sup> H"airi"oluku cond mittaa sensitiivisyytt"a virheille (datan virheille ja py"oristysvirheille). Normaaliyht"al"oratkaisun varjopuoli on suuri h"ari"oalttius, jos teht"av"an koko on v"ah"ank"a"an suuri. 119.4666667 713.2631579 5.124155474 10<sup>5</sup> Paremmat menetelm"at perustuvat ortogonalisointiin tai ns. singulaariarvohajoitelmaan. **Esim.** Sovita a) 2. asteen PNS-polynomi ja b) interpolaatiopolynomi  $P = \begin{bmatrix} 1.4, 7400, 1.8, 7500, 2.4, 7600, 3.7500, 4.7200 \end{bmatrix}$ **yd:=map(lis->lis[2],P);**  $xd := [1.4, 1.8, 2.4, 3, 4]$  $yd = [7400, 7500, 7600, 7500, 7200]$ Jos tuo n"aytt"a"a oudolta, voitaisiin tehd"a funktiot **poimieka:=x->x[1]; poimitoka:= x->x[2];** ja suorittaa **xd:=map(poimieka,P);yd:=map(poimitoka,P);** T"ass"a on k"atev"a ja yleisp"atev"a tapa muodostaa matriisi.

**> C:=Matrix(5,3,(i,j)->xd[i]^(j-1));**

1.0 1.4 1.96 1.0 1.8 3.24 *C* := 1.0 2.4 5.76 **(5.3)** 1 3 9 1 4 16 Tai, kuten edell"a, suoraan LinearAlgebra-kirjaston funktiolla (joka yll"a "aliasoitiinkin" nimelle Van). **> VandermondeMatrix(xd):%[1..5,1..3]; #**  1.0 1.4 1.96 1.0 1.8 3.24 1.0 2.4 5.76 **(5.4)** 1 3 9 1 4 16 K"aytet"a"an nyt sit"a keskimm"aist"a "harmaata laatikkoa" **> kertoimet:=LinearAlgebra[LeastSquares](C,Vector(yd));** 6639.59080643039 762.903547229810 *kertoimet* := **(5.5)** K156.021655373958 *x* d'*x*' **>**  *x* := *x* **(5.6) > poly2:=Tr(kertoimet).<1,x,x^2>;** 2 *poly2* := 6639.59080643039 C 762.903547229810 *x*K 156.021655373958 *x* **(5.7) > display(plot(P,style=point,symbol=circle,color=black),plot(poly2, x=1.3..4.2));**

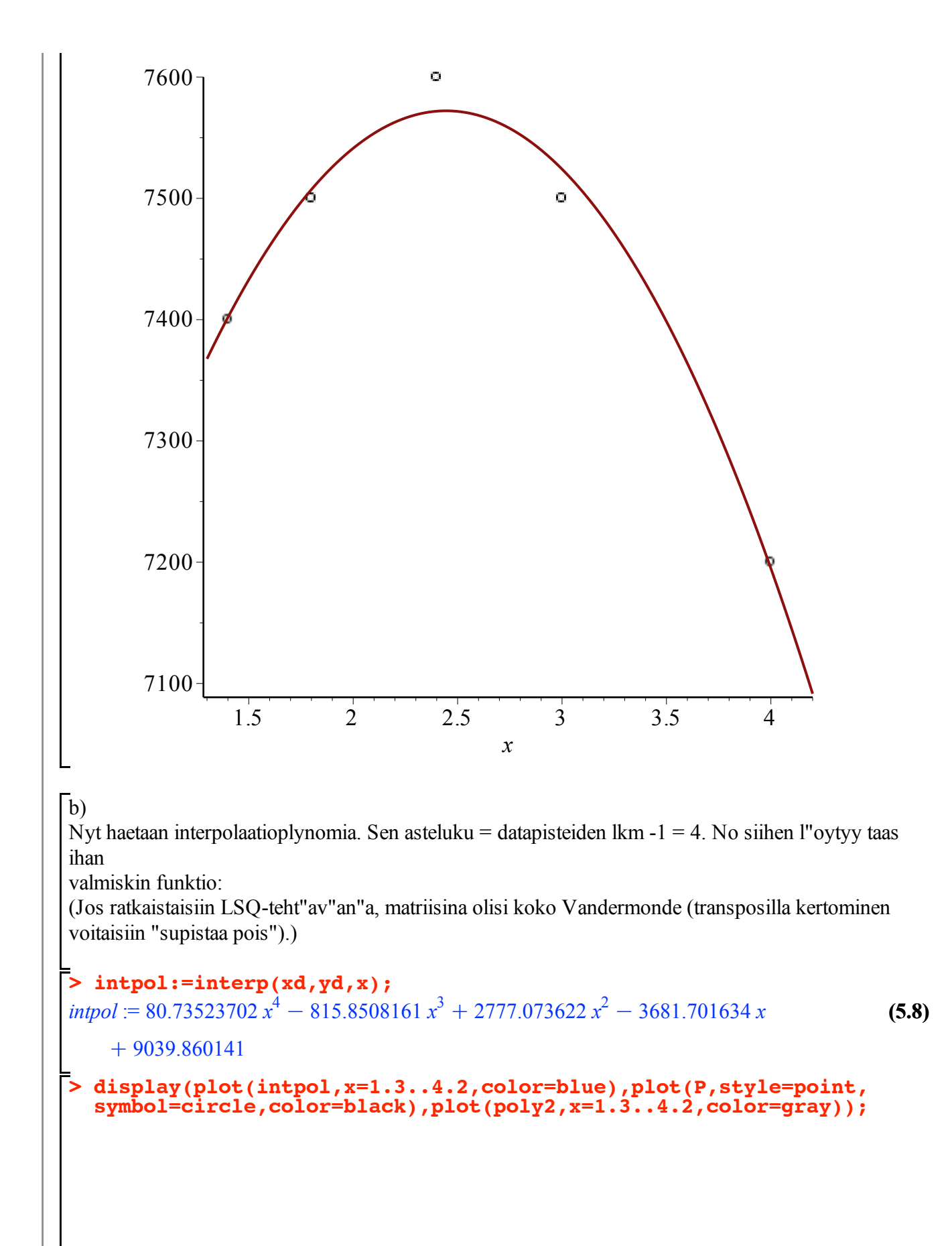

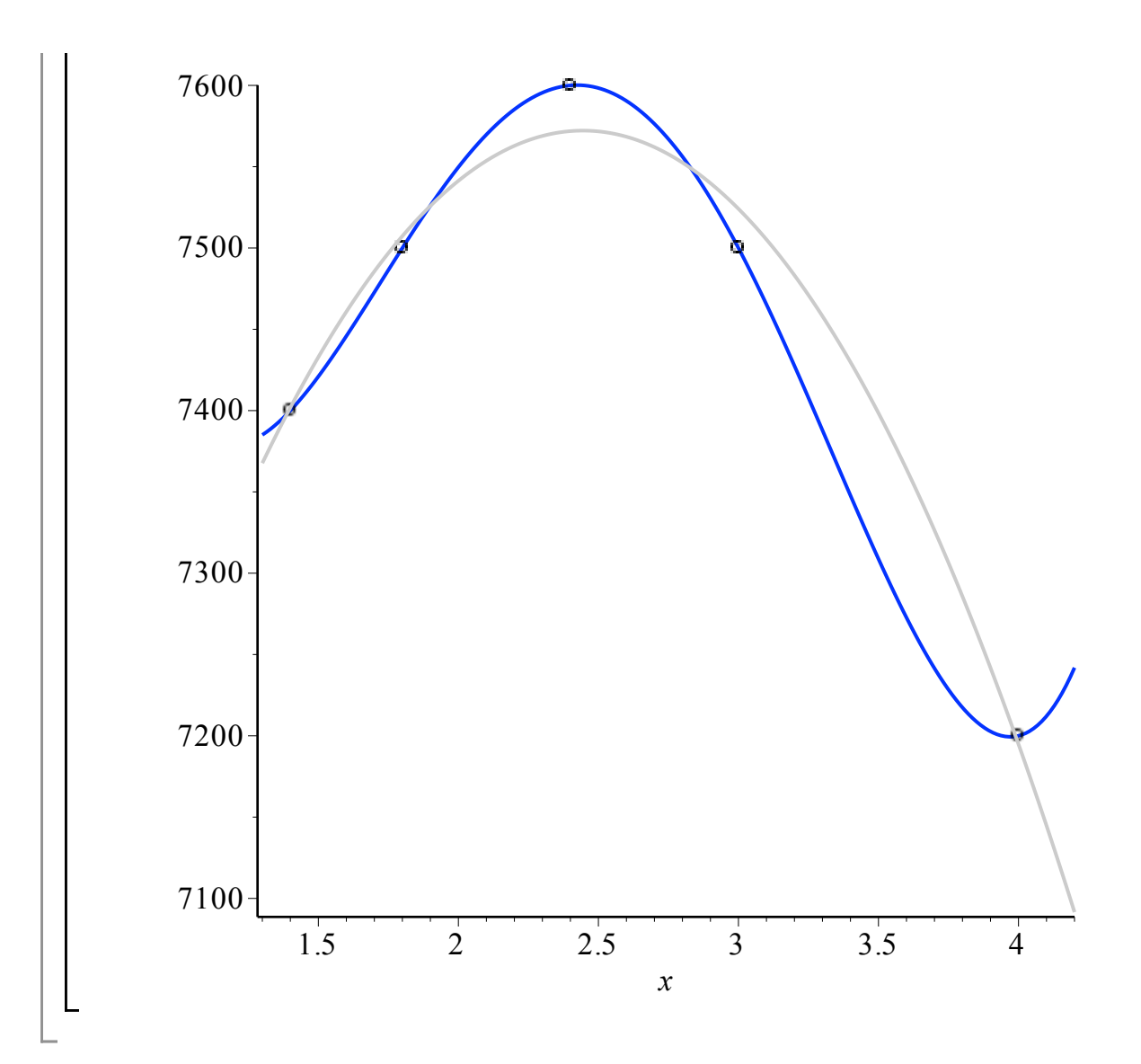

# **SVD:n ja QR-hajotelman k"aytt"o LSQ:ssa**

#### **Aiheesta jatkoty"oarkilla (ja jatkokursilla).**

Hyv"a tiet"a"a: K"aytt"aj"a voi valita menetelm"an CurveFitting-pakkauksen LeastSquaresfunktiossa.

Polynomin asteluvun nostaminen lis"a"a dramaattisesti h"airi"oalttiutta.